令和4年5月18日

しんきん法人インターネットバンキングサービス Windows11 の利用について

マイクロソフト社製 OS「Windows11」につきましては、ブラウザ「Microsoft Edge」 にて動作確認作業が完了し、ご利用いただけることとなりました。

「電子証明書の取得/更新」の際には、ブラウザ「Microsoft Edge」を「IE モード」 に切り替えのうえ、ご利用をお願いします。

電子証明書の取得/更新方法の具体的な方法につきましては、以下の手順書をご参照 ください。

[電子証明書の取得方法はこちら\(](http://www.shinkin.co.jp/hokkaido/ib_business/topinclude/pdf/040518_shutoku.pdf)PDF 形式:1.6MB)

[電子証明書の更新方法はこちら\(](http://www.shinkin.co.jp/hokkaido/ib_business/topinclude/pdf/040518_koushin.pdf)PDF 形式:1.7MB)

なお、Windows10 で IE の互換表示設定をした状態のまま、OS を Windows11 にアップ デートすると電子証明書の取得/更新が行えなくなりますのでご注意ください。

ご不明な点がございましたら、誠にお手数ですが当金庫テレホンバンクまでお問い合 わせください。

> お問い合わせ 北海道信用金庫テレホンバンク フリーコール 0120-865-634 【受付時間】平日 9:00~17:00

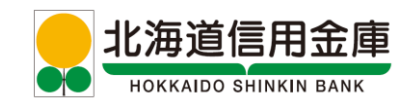